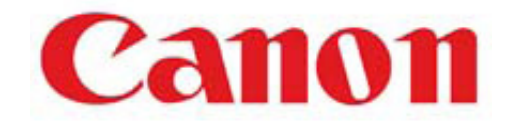

## Canon® EOS Rebel dSLR (Digital Single Lens Reflex Camera)

# Leisegang OptiK® Model 2 **COLPOSCOPE** SETUP INSTRUCTIONS

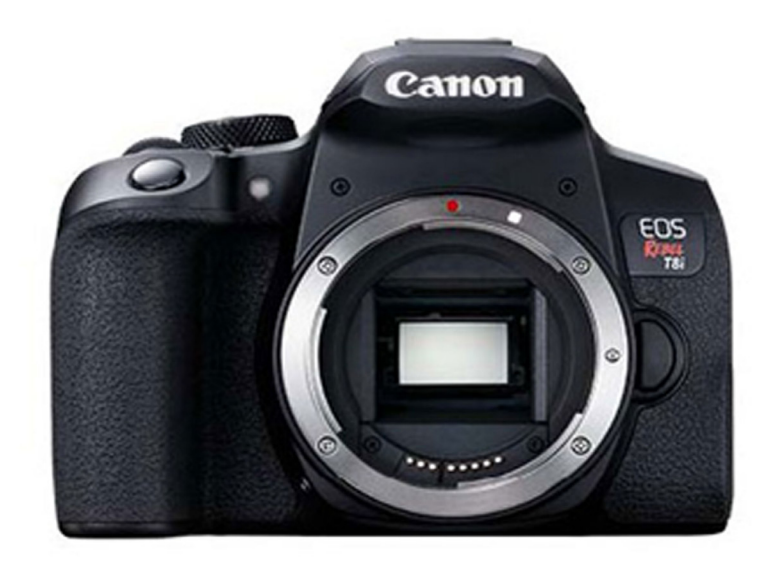

\*\* System ships without Lens

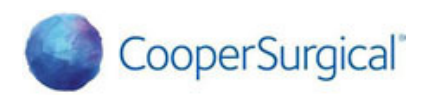

95 Corporate Drive, Trumbull, CT 06611 USA

#### **Introduction**

The Canon<sup>®</sup> EOS Rebel digital single lens reflex camera (dSLR) attaches to the Leisegang OptiK<sup>®</sup> Model 2 Colposcope via a custom mounting adapter.

Detailed instructions on mounting the camera to the colposcope are in the Leisegang Colposcopes and Accessories Instructions for Use. Be sure to read the Leisegang Colposcopes and Accessories Instructions for Use.

Be sure to read the Canon EOS Rebel dSLR Camera User's Guide to gain a basic understanding of how the camera functions before attempting to operate with the OptiK Model 2 Colposcope.

This document will provide detailed step-by-step instructions on how to connect, configure and utilize your camera with the Leisegang OptiK Model 2 Colposcope. It also includes additional instructions if you are using an external LCD Monitor (Monitor sold separately).

Please refer to the manufacturer's instruction manual on setting specific settings.

In the event of any issues, our technical support department should be contacted at (800) 444- 8456.

#### **Setup Instructions**

- **1** Remove the Canon EOS Rebel dSLR from the manufacturer's packaging.
- **2** Remove the camera power supply from the manufacturer's packaging.
- **3** Remove the camera remote switch from the manufacturer's packaging.
- **4** Connect the power supply to the Camera.
- **5** Insert the SD card into the camera's SD slot.
- **6** Attach the mounting adapter to the camera body.
- **7** Turn camera On and set the Rotational Mode Dial to "Scene Intelligent Auto" ("Fully Automatic Shooting") as follows:

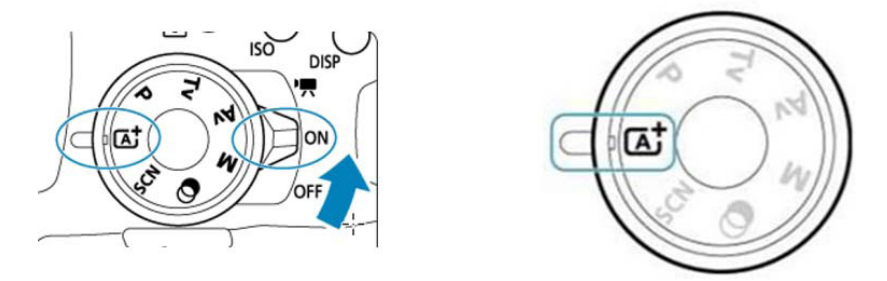

**8** Press the Menu Button on the rear of the camera and using the navigation arrows (WB, AF, SET buttons) – make the following modifications:

### Setup Instructions

Set the "Screen Display Level" to "Standard."

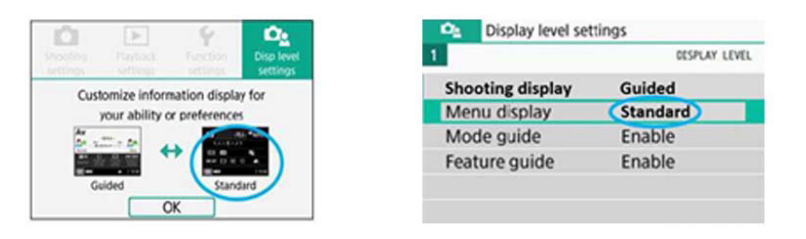

On the "Shooting Settings" Menu in the "1" tab, set "Review Duration" time to "Hold".

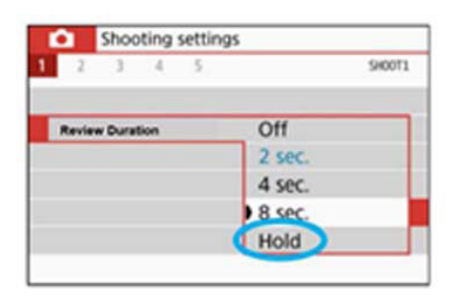

 On the "Shooting Settings" Menu in the "1" tab, set "Release shutter without card" to "Off". This sets the camera not to shoot unless there is a card in the camera.

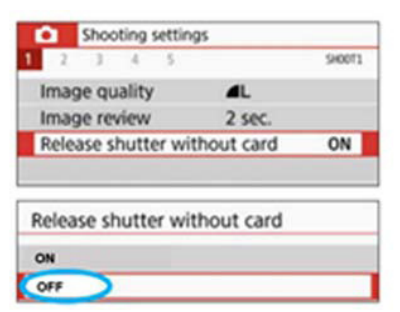

On the "Function settings" Menu in the "1" tab, set "File Numbering" to "Auto reset".

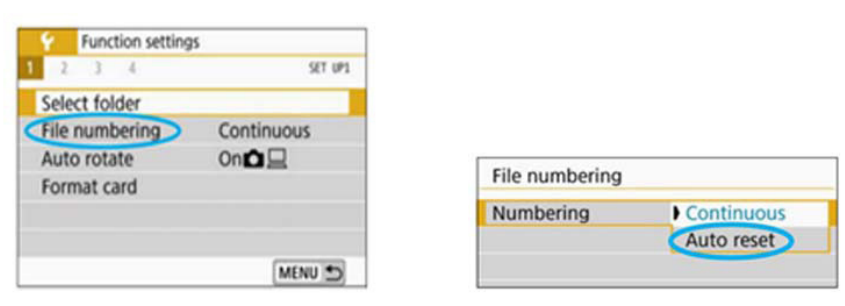

On the "Function settings" Menu in the "2" tab set "Auto power off" to 15 minutes, "15' ".

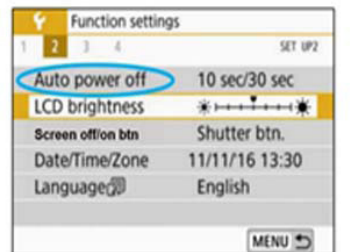

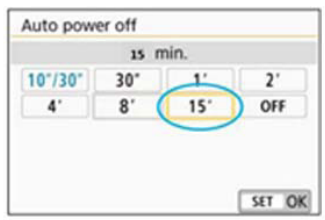

## Setup Instructions

**14** Check that the camera power switch is set to On.

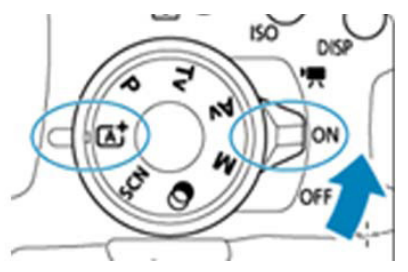

- **15** Check that the flash is not lifted so that the flash will not fire.
- **16** Press the Camera Button on the back to activate Live View Shooting and view image on the camera's LCD monitor.

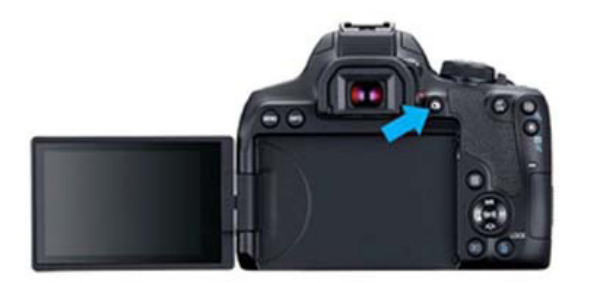

- **17** Optionally attach the Video cable to an external LCD Display.
- **18** Attach the Remote Switch to the remote switch input jack on the camera body. Or, attach the Foot Pedal to the remote switch input jack on the camera body.

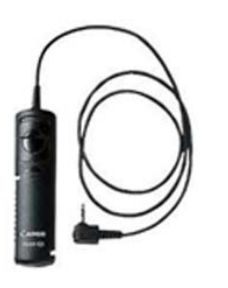

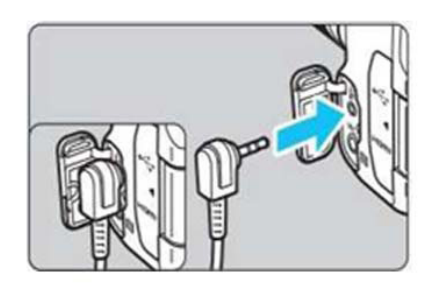

**19** Slide the Camera body attached to the camera mounting adapter into your OptiK Model 2 Colposcope.

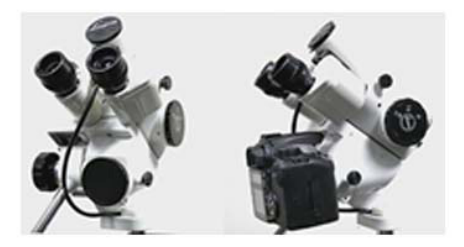

**20** To take a picture; press the remote release switch; foot pedal or shutter release.

Canon® is a registered trademark of CANON U.S.A or Canon, Inc. CooperSurgical and Leisegang OptiK® are registered trademarks of CooperSurgical, Inc. © 2022 CooperSurgical, Inc.